# **Indoor Station Firmware V2.2.2\_build221223**

# **Release Note (2022-12-30)**

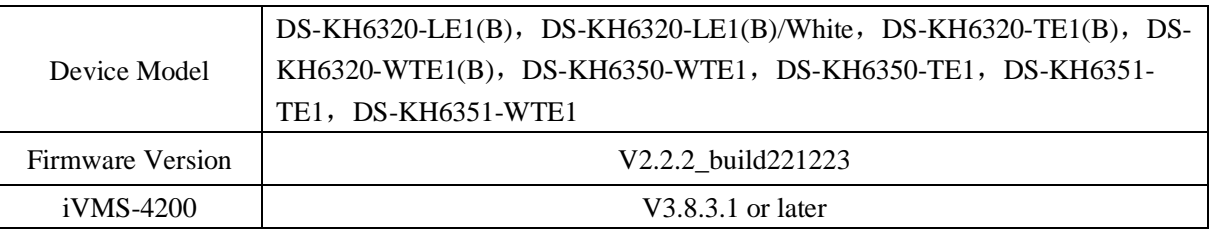

# **Recommended Firmware**

It is recommended to use the following devices and version together, because they can cooperate and work normally after the docking test.

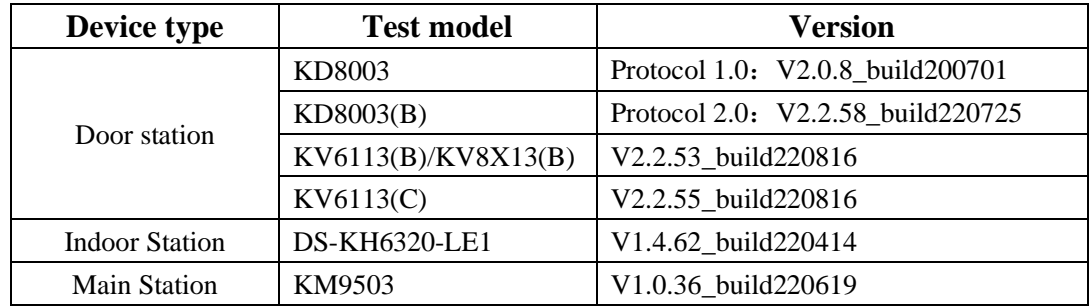

# **Reason of Upgrade**

Fix bugs, enhance products quality and meet customers' requirements.

# **Modified Features**

- 1. Fixed the problem of not being able to slide the screen after resting the screen in the door station configuration page of the wizard
- 2. Fix the occasional defect: after the indoor station activation and configuration is completed, it prompts and display two identical indoor extensions.

# **Indoor Station Firmware V2.2.2\_build221128 Release Note (2022-12-02)**

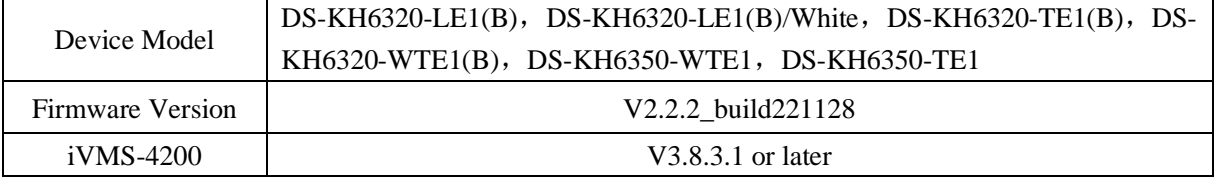

### **Recommended Firmware**

It is recommended to use the following devices and version together, because they can cooperate and work normally after the docking test.

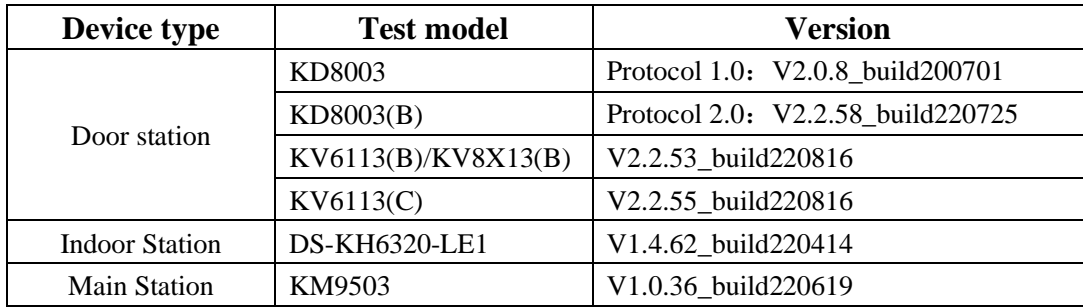

#### **Notes:**

1. This version firmware is compatible with both protocol 1.0 and 2.0 door station firmware

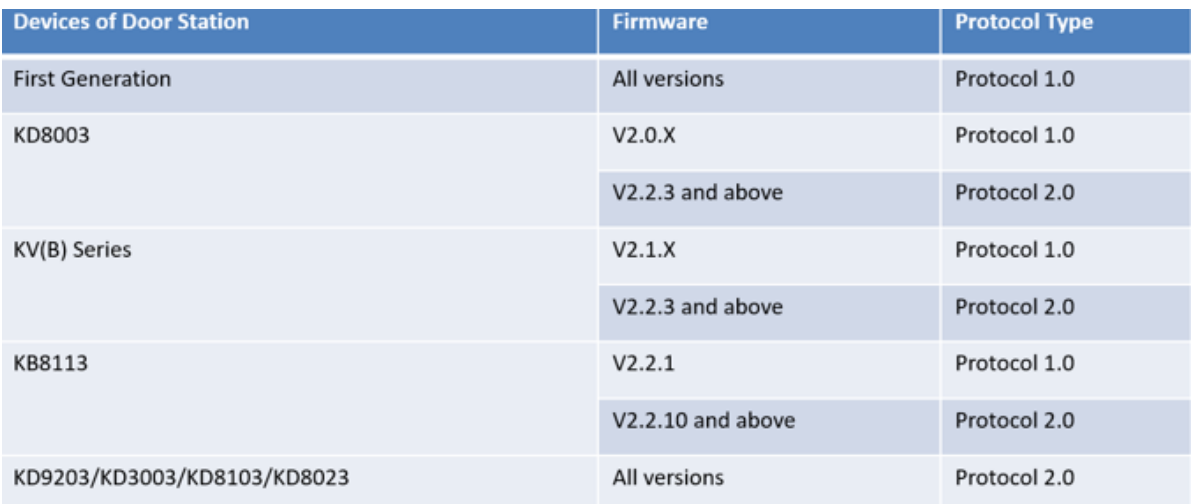

2. Test records only contain the cases for normally devices and do not represent all the scenarios and all the functions.

### **Reason of Upgrade**

Add new feature, fix bugs, enhance products quality and meet customers' requirements.

#### **New Features**

- 1. The wizard is fully optimized, including:
	- A. Quick setting for registration password After checked, the registration password of indoor station will be consistent with its activation password, no need to input manually*.*

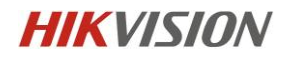

*Note: Registration password is used to register between devices, if different, it will cause calling failed. All devices in same intercom system must use same registration password.*

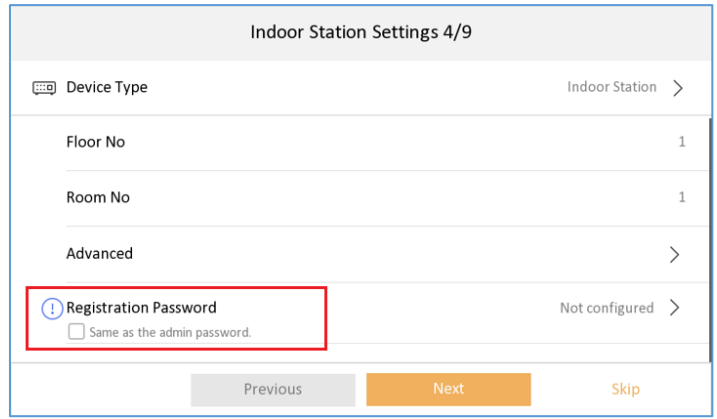

- B. Link indoor station with main and sub door station *Note:* 
	- *a. the first selected will be the main door station by default, the second will be sub1, 3rd will be sub2, etc. You can also cancel and select the main door station manually.*
	- *b. Maximum select 17 door stations at one time (1 main and 16 sub door stations)*
	- *c. If the selected devices are not activated, indoor station will activate them with same activation and registration password, then set the IP address for them in same network segment automatically.*
	- *d. If the door station is already activated with different password, it will prompt you to input door station password*
	- *e. If the main and sub door station are activated with different activation password, the registration will be failed (sub door station can't call indoor station).*

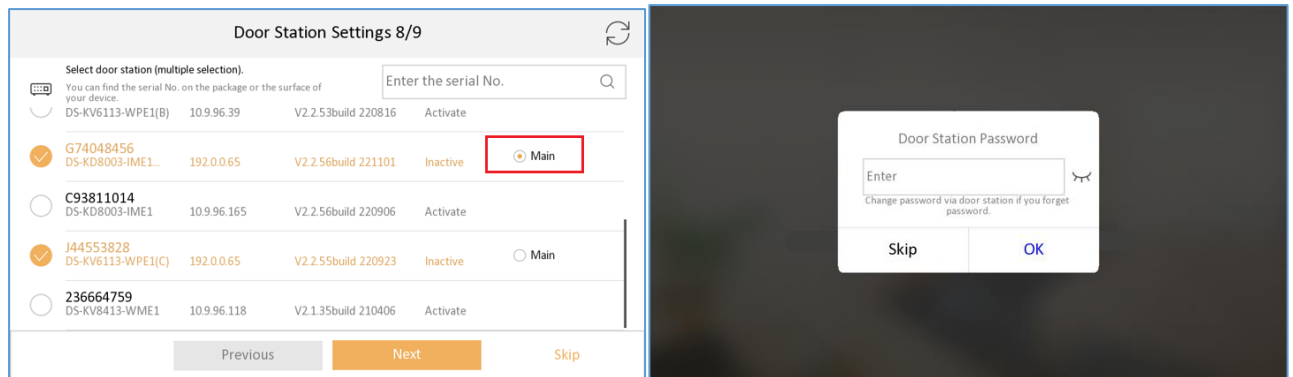

#### C. Link indoor station with indoor extension

*Note:* 

- *a. The selected indoor station will be and numbered as indoor extension 1,2,3…*
- *b. Maximum select 5 indoor extensions at one time*
- *c. If the selected devices are not activated, indoor station will activate them with same activation and registration password, then set the IP address for them in same network segment automatically.*

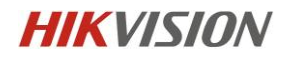

*d. If the selected devices are activated with different password, the registration will be failed (door station can't call indoor extension).*

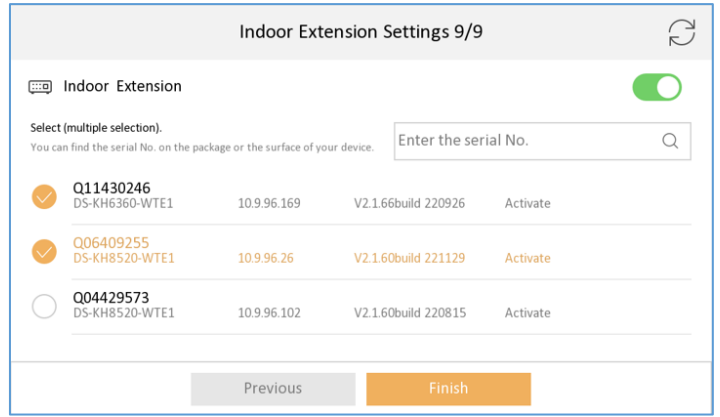

D. Pairing with main door station, sub door station and indoor extension *Note: The pairing time duration depends on the device quantity you selected in previous steps, it will take about up to 5 mins, please wait patiently until the process finish and show "Configured" as below.*

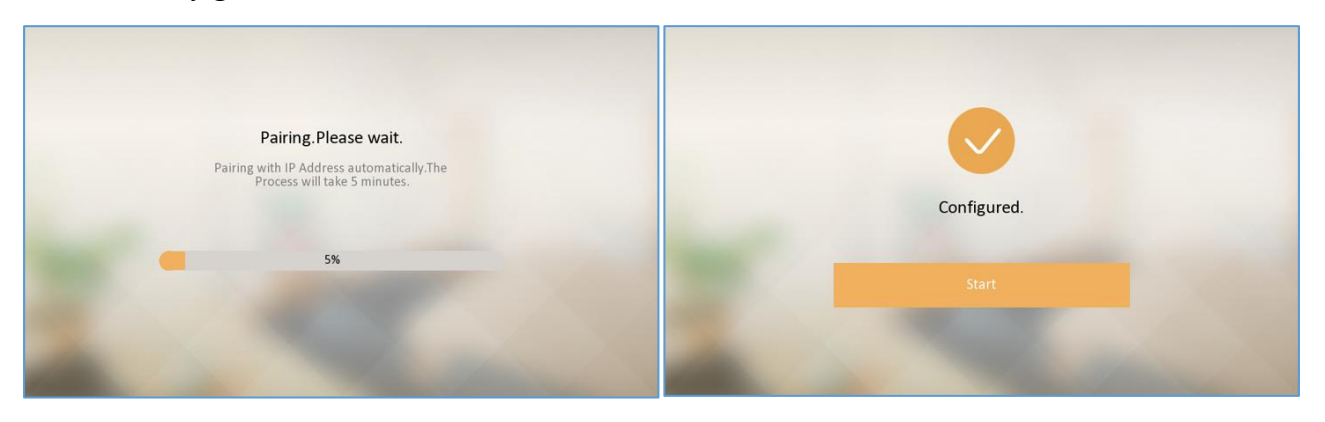

- 2. Set the important parameters of door station from indoor station *Menu-Advanced settings-Configuration-Device Management-Main Door Station (not from the wizard). Note:* 
	- *A. You can change parameters of all door station (no matter it's linked or not) in the list by click the setting icon, see pic 2.*
	- *B. You can also change linked main door station from this list by click device from the list, if you want to change linked sub door station, please go to Advanced settings-Configuration-System maintenance-Wizard, and link device again.*
	- *C. After change the linked main door station, device will prompt "The main door station is changed, continue?", see pic4 as below*

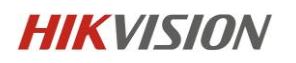

(1) Device Reboot

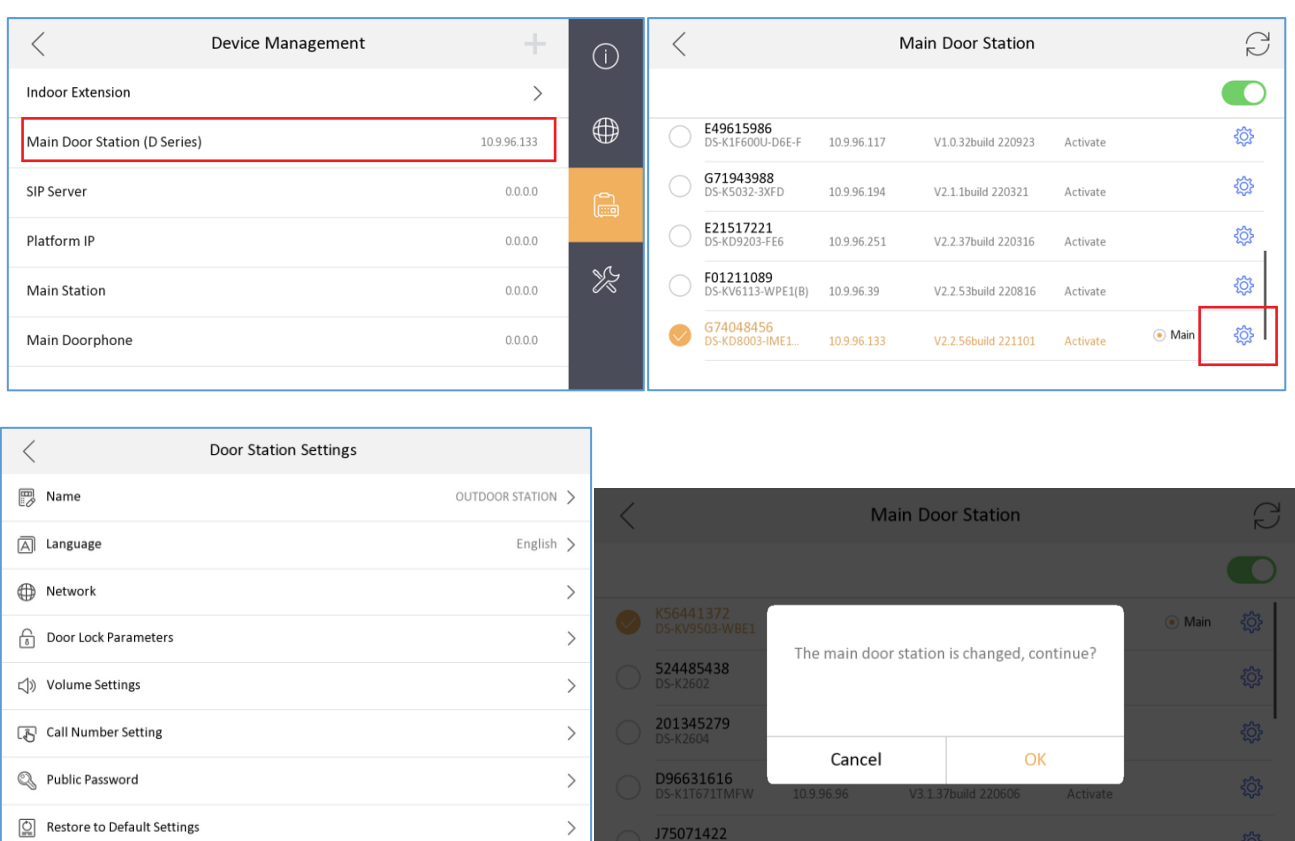

# The parameters we can configured from indoor station including:

# A. Set door station name (will be displayed in live view page), set door station language.

J75071422

 $\,$ 

 $\,>\,$ 

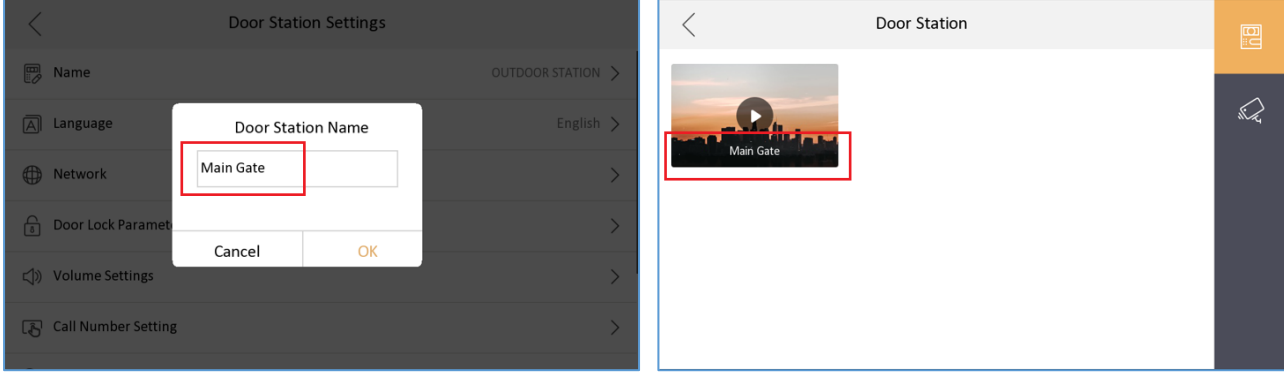

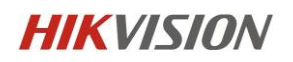

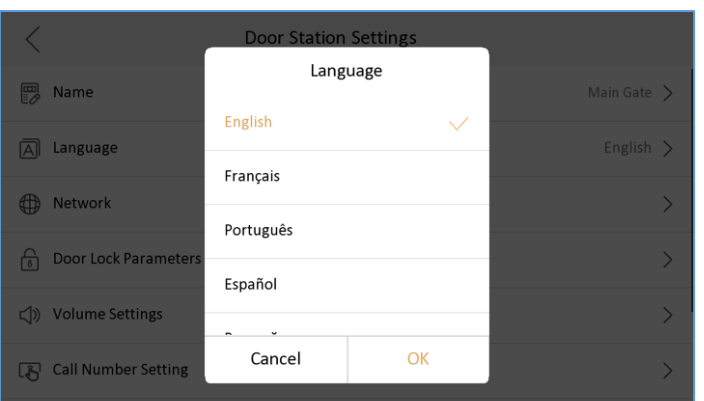

B. Set door station IP address, subnet mask, gateway, enable DHCP, lock name, door open duration, enable lock2, etc.

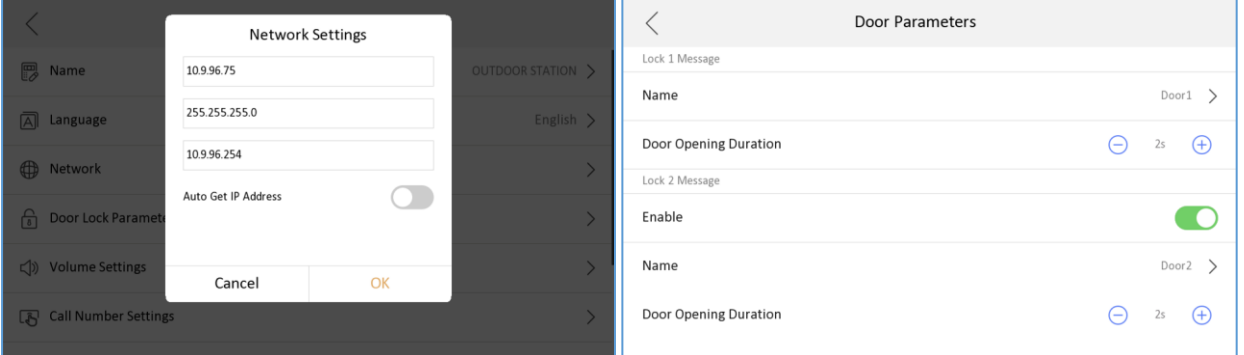

C. Door station volume setting, physical button call number, public password (lock1 or lock2)

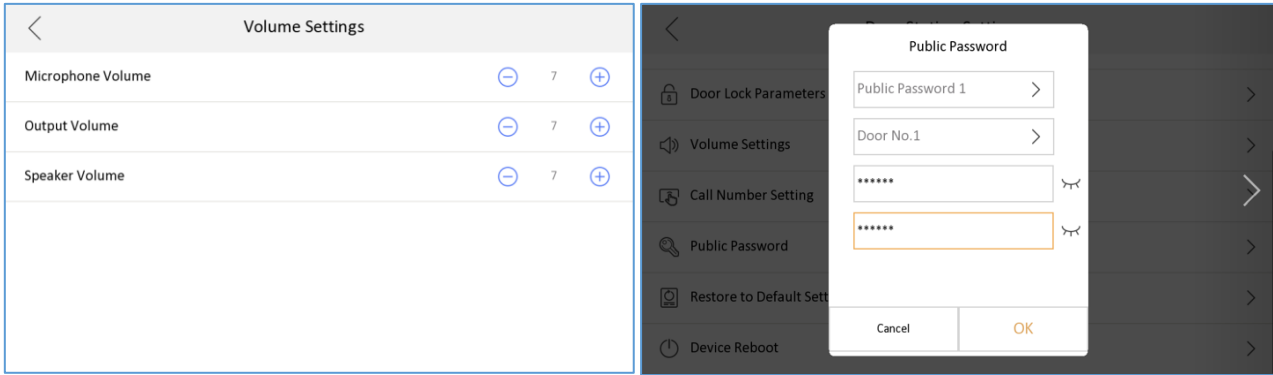

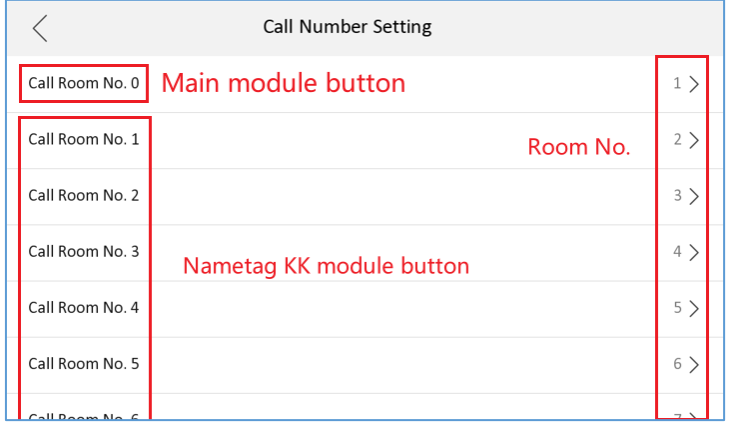

D. Restore door station to default or factory settings.

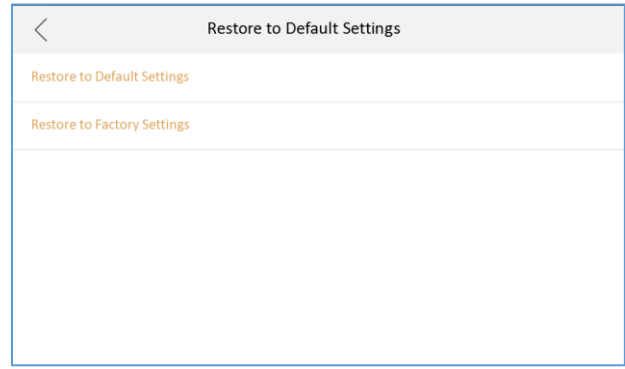

# **Modified Features**

1. Optimized the icon of door station registration status in the main UI up right corner.

*Note: If the door station call indoor station failed, you can click this icon* **the** *to register to door station Note: If the door station manually, if register failed, it will indicate the reason for the failu*re.

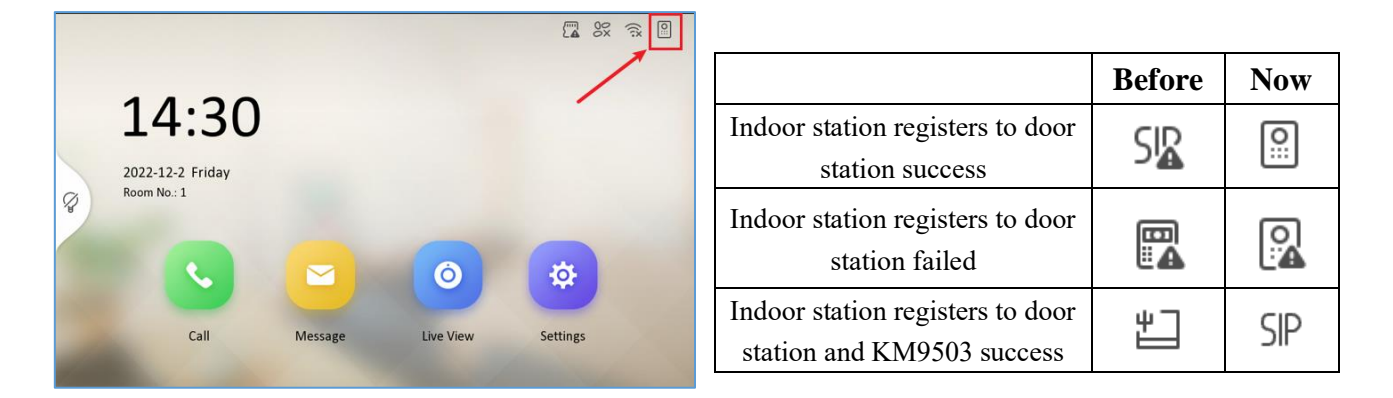

2. Door station and IP camera live view duration increase to 1,800s, range 10-1,800s, 30s by default.

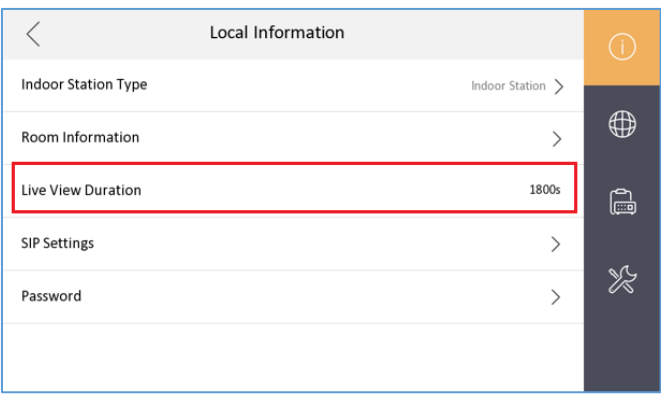

3. Support switching between protocol 1.0 and 2.0, by default it's protocol 2.0 After enable, the indoor station is compatible with protocol 1.0 indoor extension and not

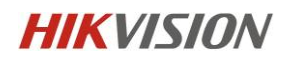

compatible with protocol 2.0 indoor extension.

*Note: After enable, all indoor extension of this indoor station must be protocol 1.0 firmware, don't mix protocol 1.0 and 2.0 indoor extension under same indoor station, or it will result to calling failed.*

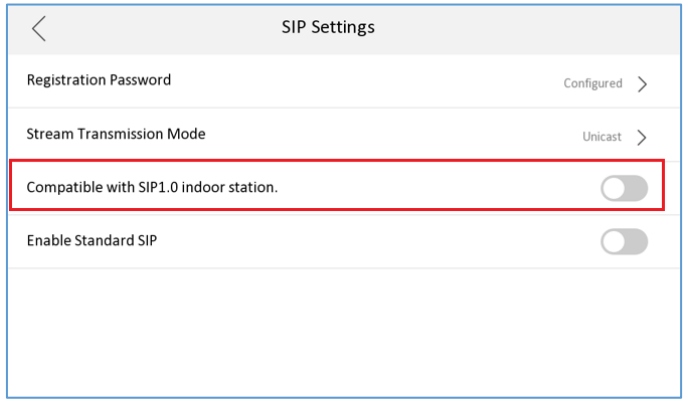

------------------------Finish-----------------Indoor Station Firmware V2.2.2\_build221128 Release Note

# **6 Series Indoor Stations Version: V2.1.66\_build220926 Release Note (2022-09-29)**

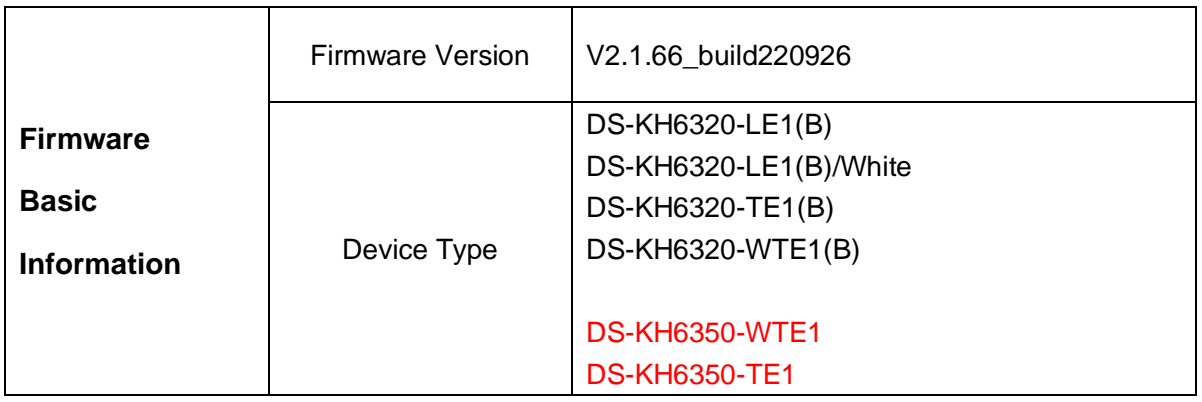

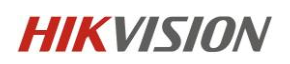

# **Fix**

Optimized the screen touching sensitivity of the following product models:

- ➢ DS-KH6350-TE1
- ➢ DS-KH6350-WTE1

*Note: This version is only worked with DS-KH6350-W/TE1.*

# **6 Series Indoor Stations Version: V2.1.58\_build220815 Release Note (2022-08-23)**

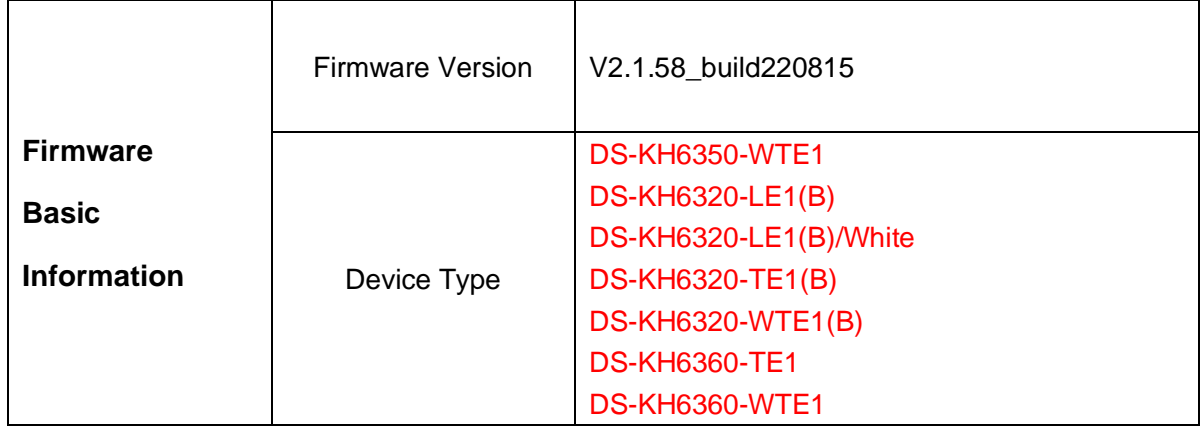

**Fix some bugs** 

# **6 Series Indoor Stations Version: V2.1.50\_build220720 Release Note (2022-07-20)**

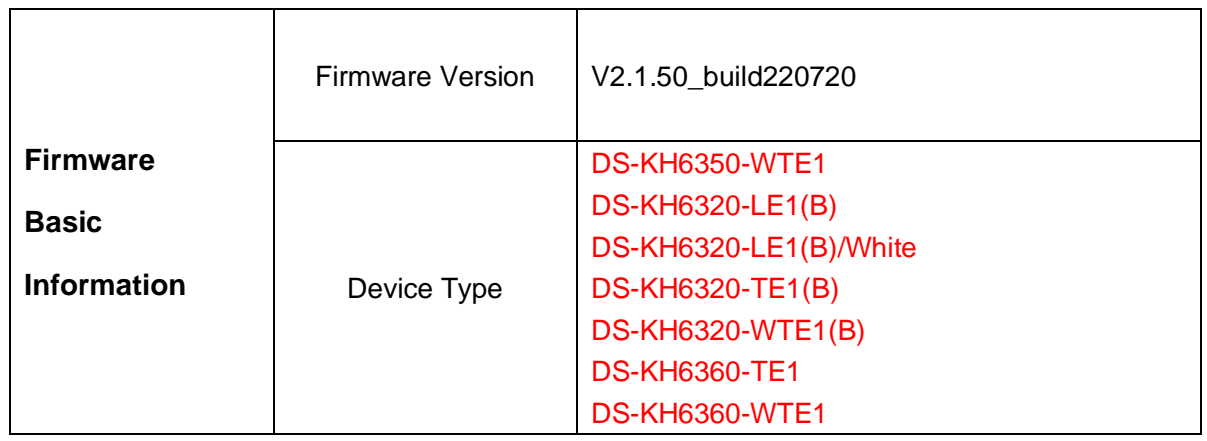

# **New**

1. Support configure the Static IP of Wi-Fi (enable device configure DHCP, IP address, Subnet mask, gateway, DNS1, DNS2).

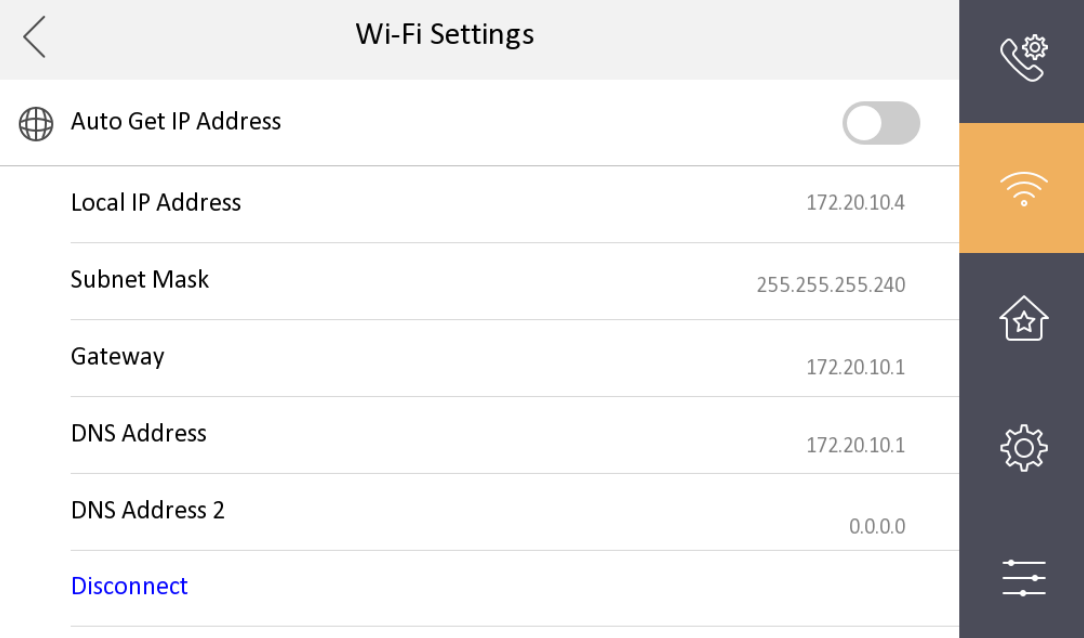

2. Indoor station supports configuring time and time zone information for the door station.

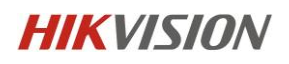

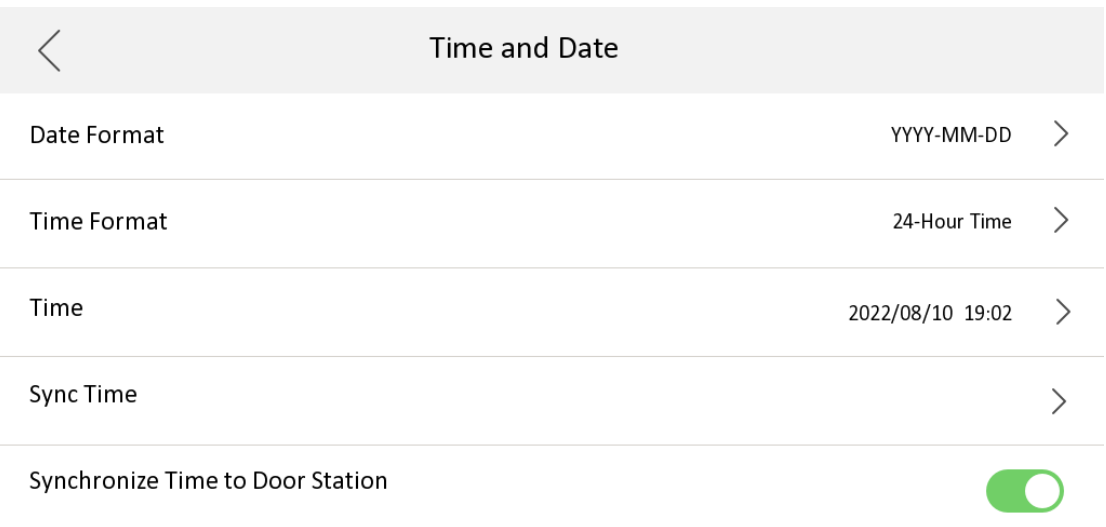

3. Support C-S registration mode of indoor station, and master station.

4. Two new Standard language(Portuguese,Slovak) have been added.

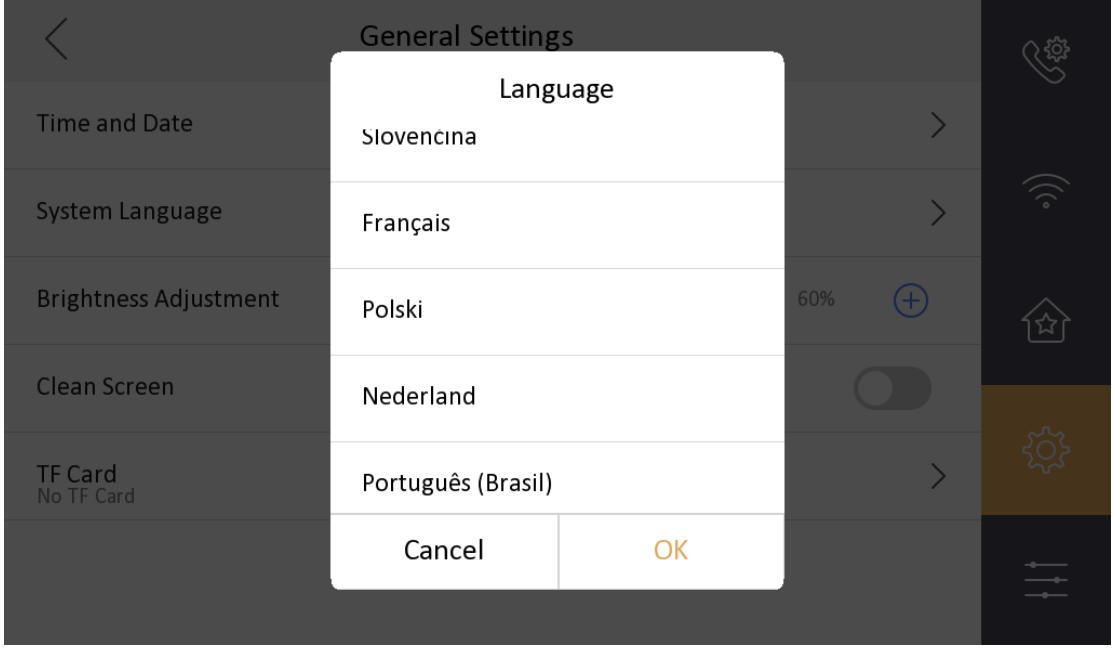

# **Fix**

1. Fix the indoor station maintenance interface. When click restore or restore all, a prompt information will pop.

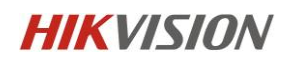

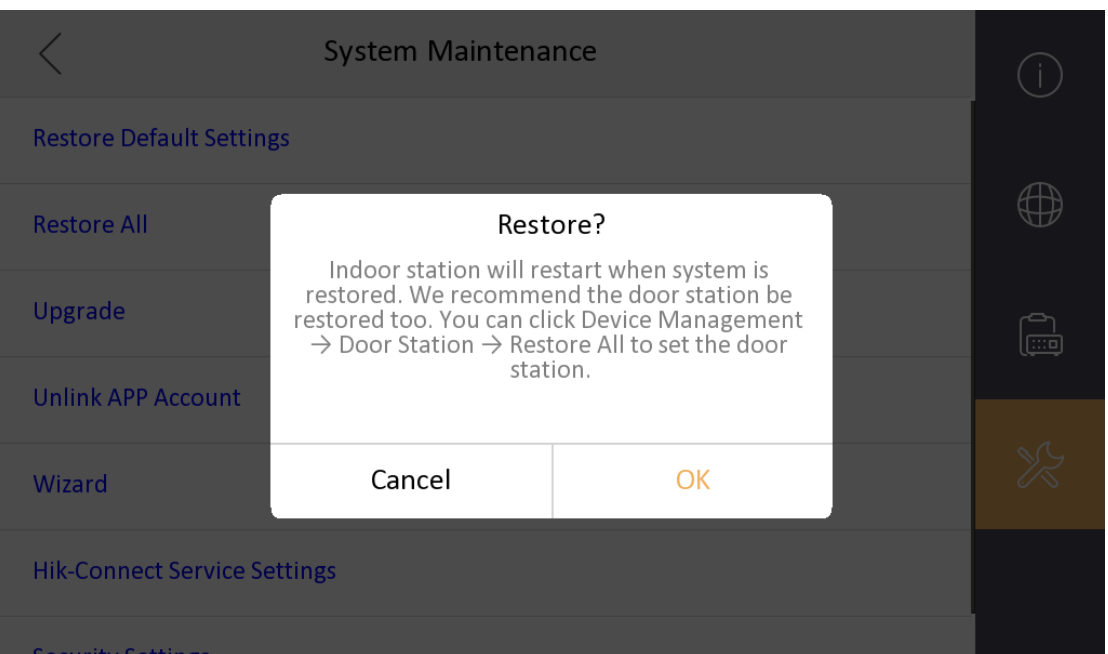

2. The indoor station wizard-related devices added the effect of selecting the door station.

| <b>Main Door Station</b>    |             |                     |          |                               |
|-----------------------------|-------------|---------------------|----------|-------------------------------|
| Auto-search                 |             |                     |          |                               |
| F67919137<br>DS-K1T343MFWX  | 10.9.96.243 | V3.3.4build 220310  | Activate | ×                             |
| E05283498<br>DS-K1T671TMFW  | 10.9.96.137 | V3.2.30build 211201 | Activate | $\mathbf{C}$<br><u>ସ୍ଟ୍ରି</u> |
| G47445261<br>DS-K1T331W     | 10.9.96.35  | V3.2.30build 210910 | Activate | $\mathbf{C}$<br>ଟିଟ           |
| 201345279<br>DS-K2604       | 10.9.96.238 | V2.0.9build 211028  | Activate | $\bullet$                     |
| K14891504<br>DS-KD9633-WBE6 | 10.9.96.43  | V2.3.4build 220629  | Activate |                               |

3. Add a prompt information when assign network IP address automatically.

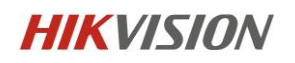

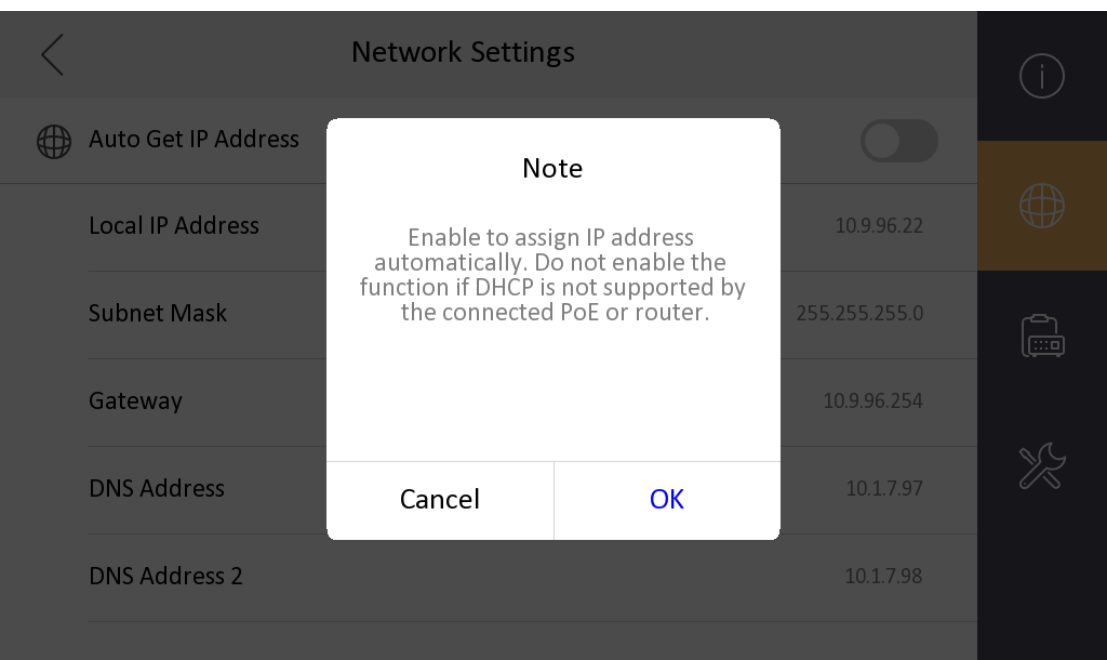

4. In configure wizard to related door station, when the door station password is different from the indoor station, prompt information will pop.

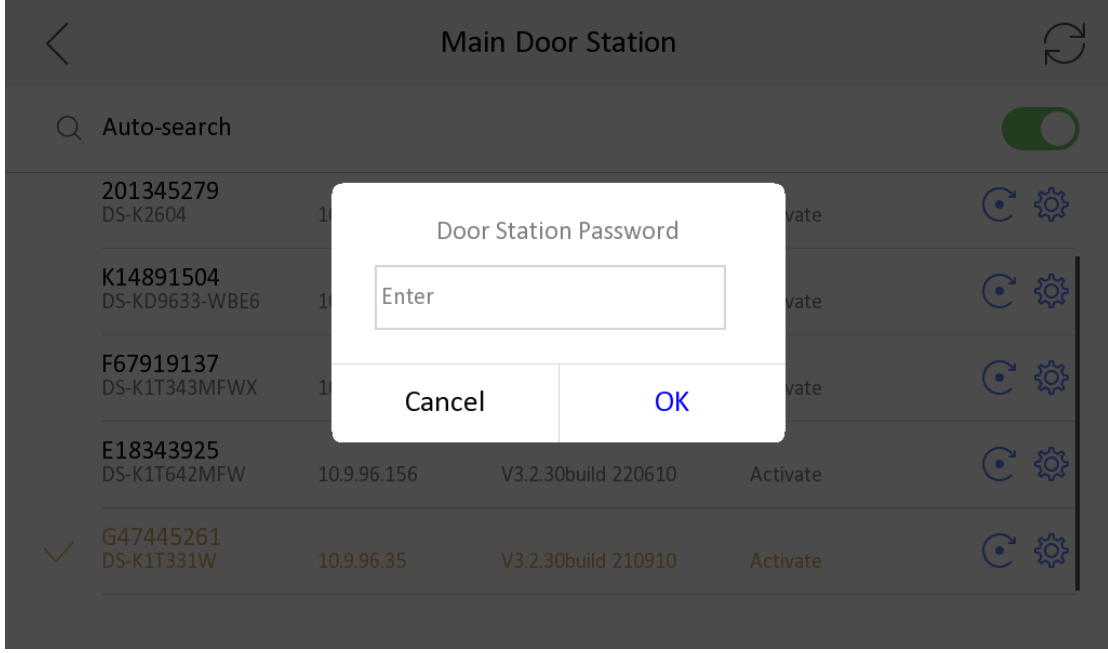

# **6 Series Indoor Stations Version: V2.1.44\_build220516 Release Note (2022-05-22)**

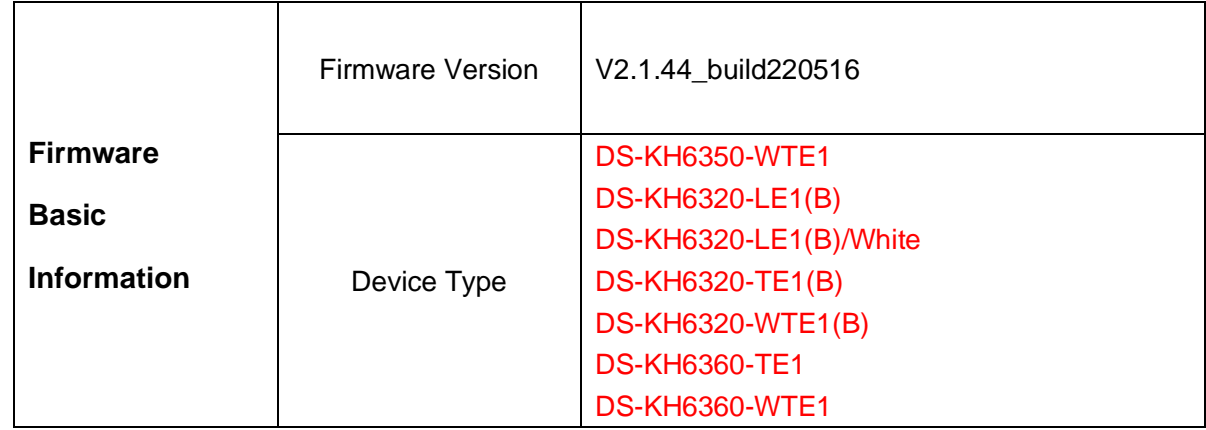

# **Fix**

- 1. Fixed a sync issue between device and Hik-Connect service.
- 2. Fixed a sync issue for Main-Sub indoor station mode.

# **New**

1. Support the network parameters synchronized from villa door station.

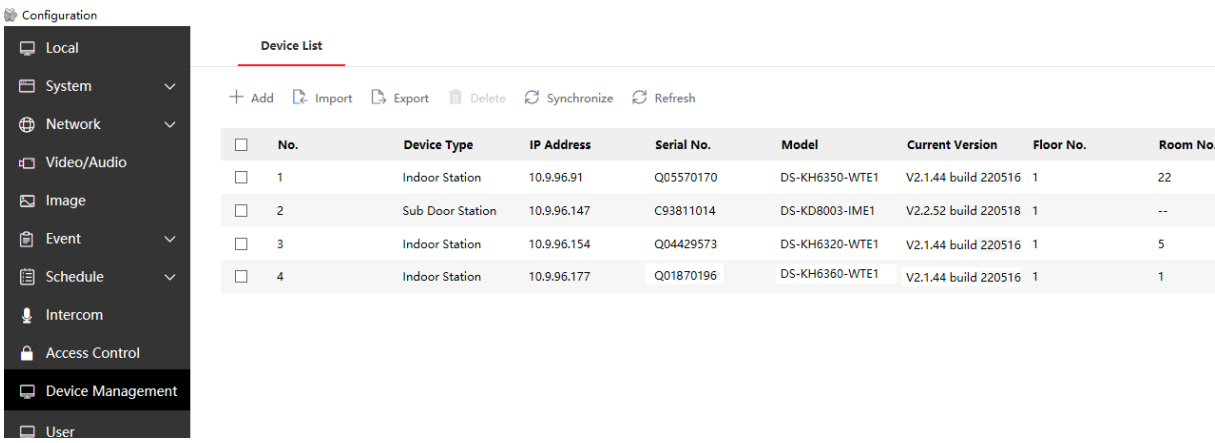

# **6 Series Indoor Stations**

# **Version: V2.1.38\_build220228 Release Note (2022-03-01)**

# **1**.**Firmware Basic Information**

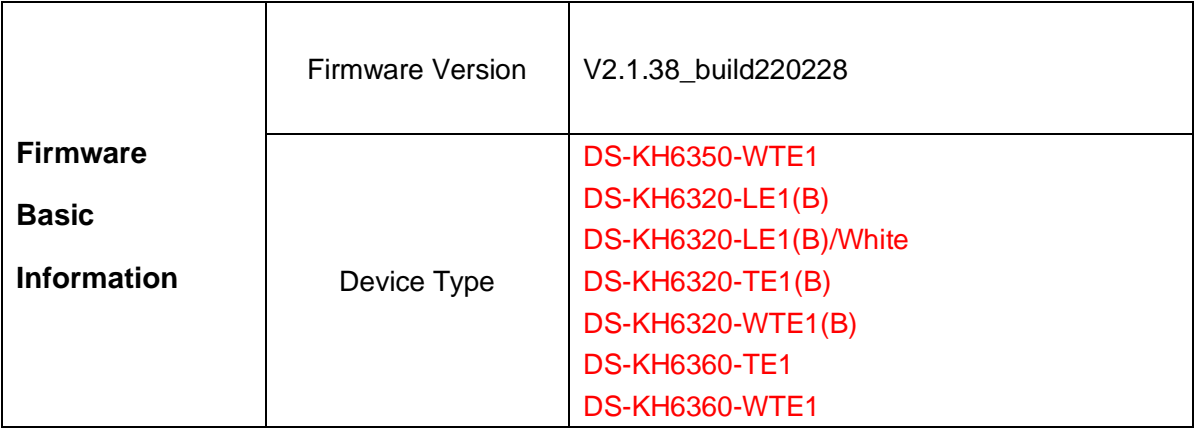

### **Notes:**

Please update firmware to the latest version to ensure the perfect user experience

# **1.1 Recommended Firmware**

It is recommended to use the following devices and version together, because they can cooperate and work normally after the docking test.

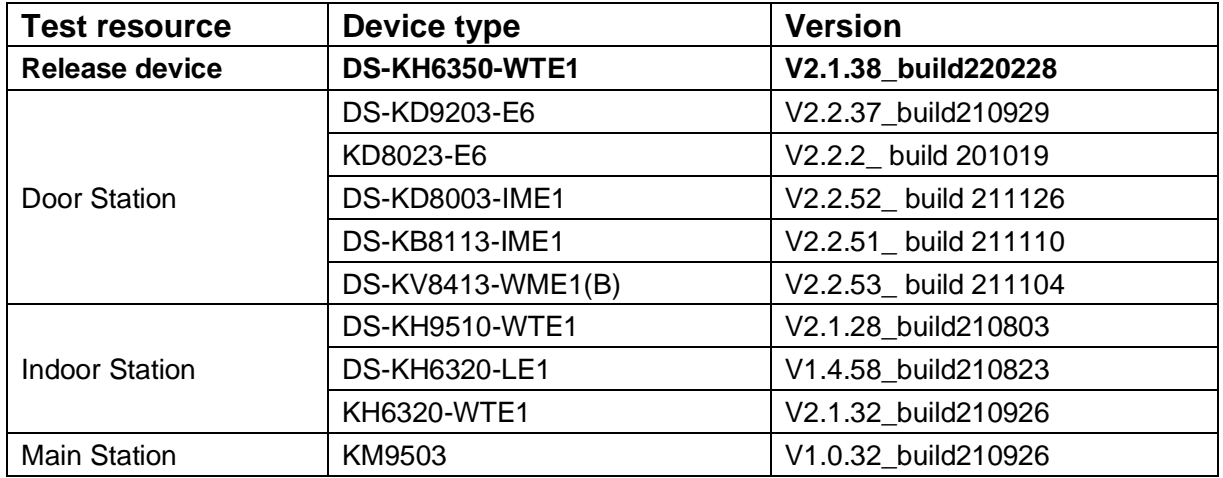

# **Notes:**

Test records only contain the cases for normally devices and do not represent all the scenarios and all the functions.

# **2. New Features**

1. New version of the device is based on the last version and develop new appearances.

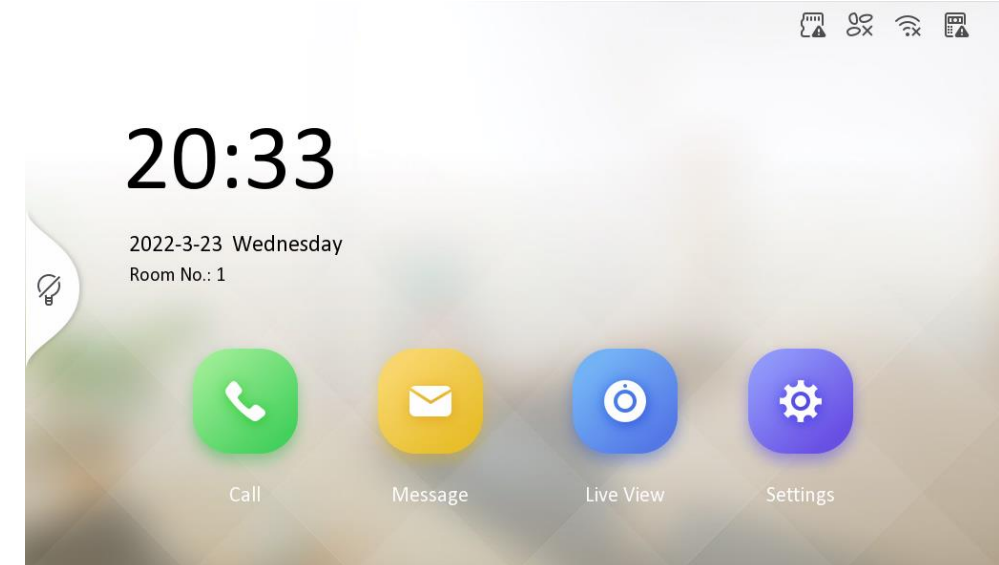

- 2. Support password recovery by security question. You can set as the following steps.
	- (1) "Wizard">Password reset method>change to security question.

# Wizard-Password Reset Method 2/6

#### **Change to Reserved Email**

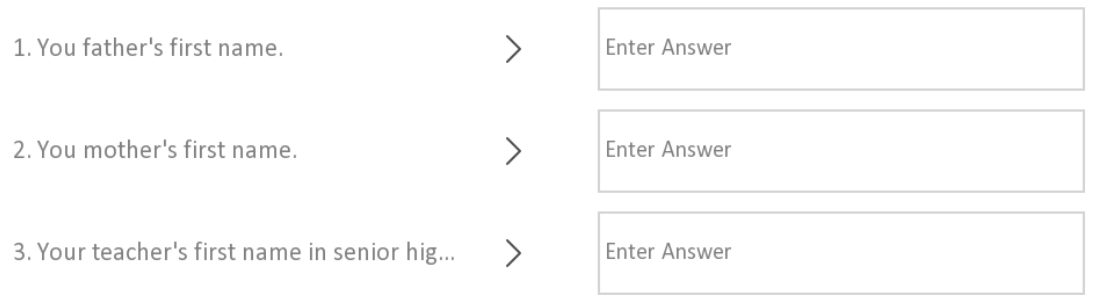

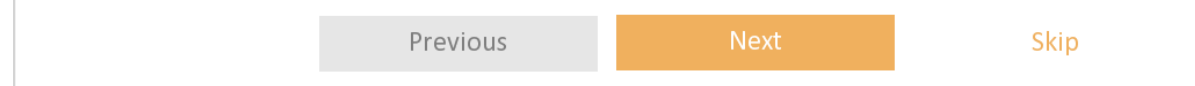

(2) Configuration>system maintenance>security settings>security question

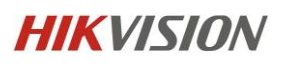

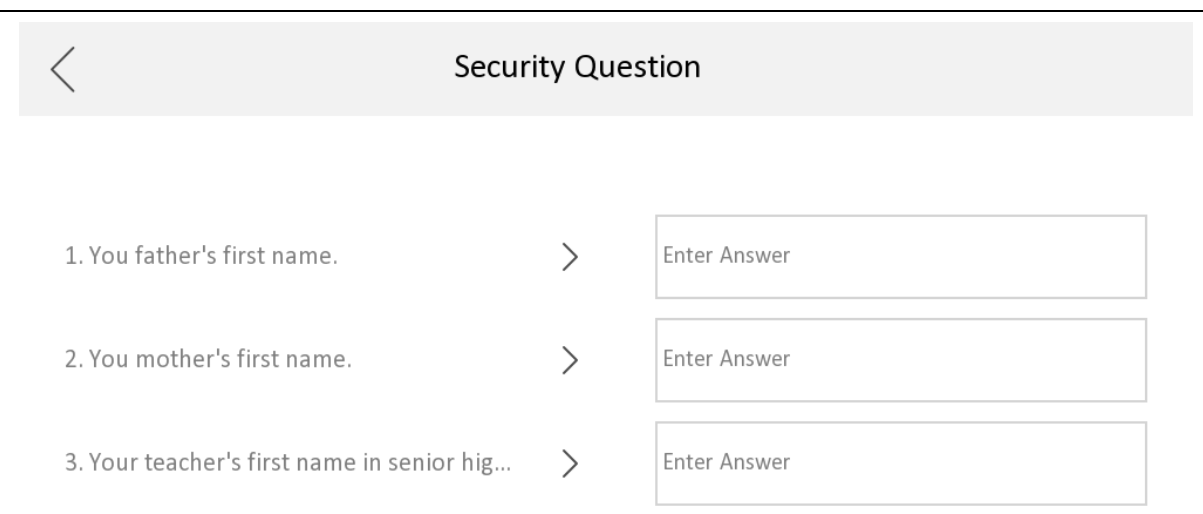

3. The indoor Station adds the configuration item of code stream transmission mode, supporting choosing unicast and multicast。

According to the web setting for the switchers or the routers.

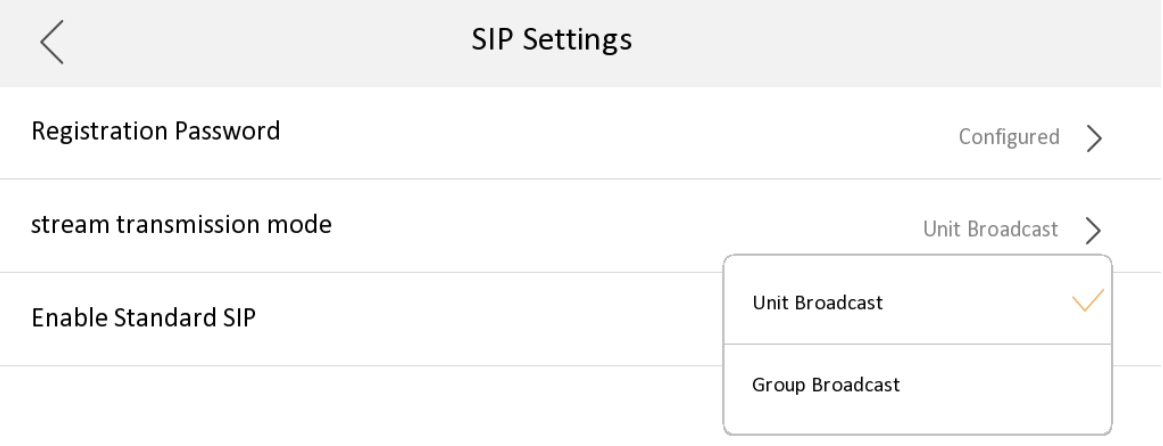

4. Add message and snapshot configuration options, which are closed by default. After opening, you can configure the deletion time of message and screenshot.

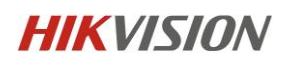

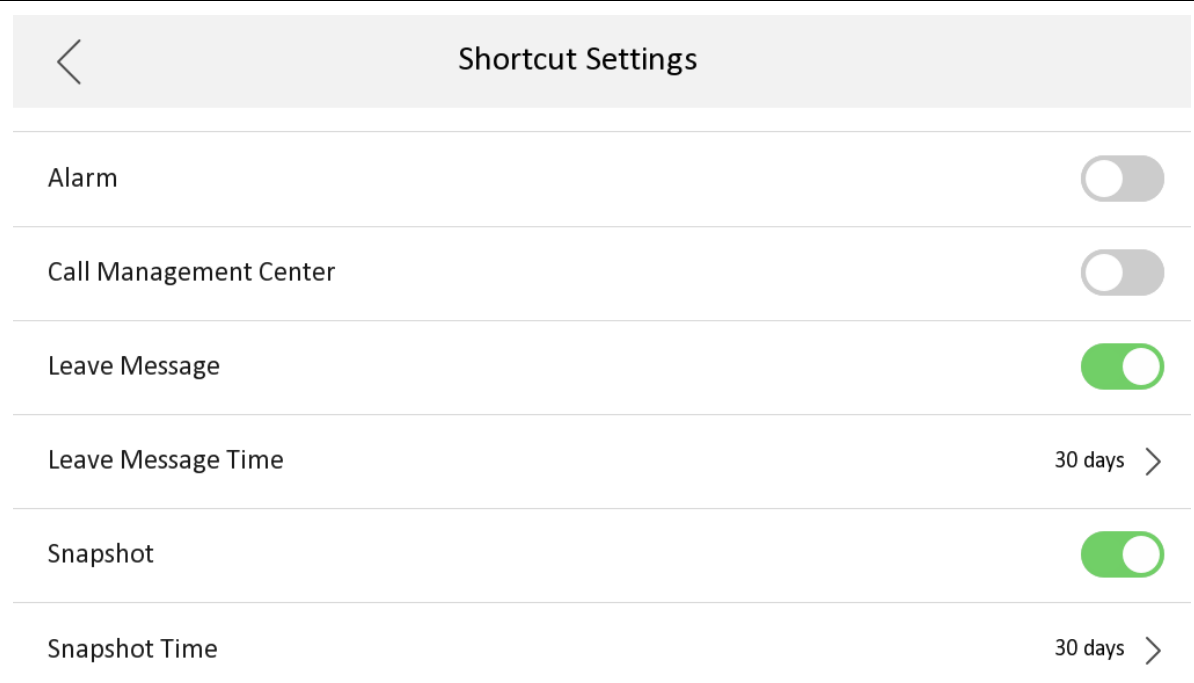

# **4. Modified**

- 1. The function of password recovery by email is switched to the configuration wizard
- 2. The compatibility of standard SIP Server is improved: (1) ASTERISK(2) FreePBX(3) 3CX(4) ELASTIX(5) PBXware(6) miniSipServer(7) Brekeke(8) OpenSIPs(9) Kamailio

### **Customer Impact and Recommended Action**

This update refers to function/compatibility improvement and will take effect automatically after the Date of Change. We are very sorry for any inconvenience of use-habit changes caused by this action.

For any questions and request for this firmware, please contact our local technical support team.

#### Note:

- Hikvision reserves the right to change, alter or withdraw the above notification without prior notice.
- Product design and specifications are subject to change without prior notice.
- The Hikvision firmware may contain errors known as errata, which may cause the product to deviate from published specifications. Current characterized errata are available on request.
- Hikvision is not liable for any typing or printing errors.

Hikvision Digital Technology CO., Ltd. No. 555 Qianmo Road, Binjiang District, Hangzhou 310051, China Tel: +86-571-8807-5998 FAX: +86-571-8993-5635 Email: overseabusiness@hikvision.com